## INFORMATYKA – MÓJ SPOSÓB NA POZNANIE I OPISANIE ŚWIATA *PROGRAM NAUCZANIA INFORMATYKI Z ELEMENTAMI PRZEDMIOTÓW MATEMATYCZNO-PRZYRODNICZYCH*

Moduł interdyscyplinarny: informatyka – matematyka

Trójkąt i jego własności

*Bronisław Pabich, Agnieszka Rogalska*

*Człowiek - najlepsza inwestycja*

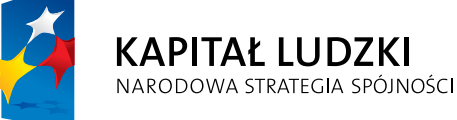

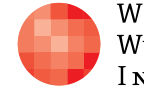

WARSZAWSKA Wyższa Szkoła **INFORMATYKI** 

**UNIA EUROPEJSKA** EUROPEJSKI<br>EUROPEJSKI<br>FUNDUSZ SPOŁECZNY

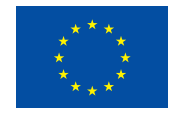

Projekt współfinansowany przez Unię Europejską w ramach Europejskiego Funduszu Społecznego

Tytuł: *Trójkąt i jego własności* Autor: *Bronisław Pabich, Agnieszka Rogalska* Redaktor merytoryczny: *prof. dr hab. Maciej M. Sysło*

Materiał dydaktyczny opracowany w ramach projektu edukacyjnego *Informatyka – mój sposób na poznanie i opisanie świata. Program nauczania informatyki z elementami przedmiotów matematyczno-przyrodniczych*

> www.info-plus.wwsi.edu.pl infoplus@wwsi.edu.pl Wydawca: Warszawska Wyższa Szkoła Informatyki ul. Lewartowskiego 17, 00-169 Warszawa www.wwsi.edu.pl rektorat@wwsi.edu.pl

> > Projekt graficzny: *Marzena Kamasa*

Warszawa 2013 Copyright © Warszawska Wyższa Szkoła Informatyki 2013 Publikacja nie jest przeznaczona do sprzedaży

*Człowiek - najlepsza inwestycja*

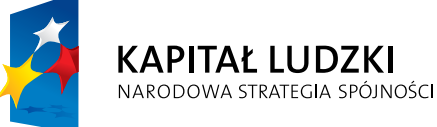

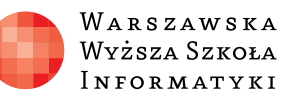

**UNIA EUROPEJSKA** EUROPEJSKI<br>EUROPEJSKI<br>FUNDUSZ SPOŁECZNY

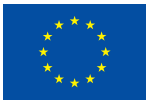

Projekt współfinansowany przez Unię Europejską w ramach Europejskiego Funduszu Społecznego

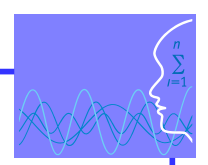

## SCENARIUSZ TEMATYCZNY Trójkąt i jego własności

MATEMATYKA – poziom podstawowy

## **OPRACOWANY W RAMACH PROJEKTU: INFORMATYKA – MÓJ SPOSÓB NA POZNANIE I OPISANIE ŚWIATA.** *PROGRAM NAUCZANIA INFORMATYKI Z ELEMENTAMI PRZEDMIOTÓW MATEMATYCZNO-PRZYRODNICZYCH*

### *Streszczenie*

Scenariusz dotyczy odkrywania własności trójkątów przy użyciu ogólnodostępnego programu komputerowego GeoGebra, który można zainstalować w szkole. Każdy uczeń może go posiadać na własnym domowym komputerze, co ułatwi współpracę między nauczycielem a uczniem, a także samodzielne studiowanie matematyki przez ucznia.

GeoGebra umożliwia tworzenie konstrukcji geometrycznych. Graficzna prezentacja ułatwia dostrzeżenie przez uczniów matematycznych zależności w odkrywczym dochodzeniu do twierdzeń. Dzięki interaktywnym konstrukcjom GeoGebry uczeń może samodzielnie poznawać i rozwiązywać nietypowe, problemowe, złożone zadania, ucząc się logicznego myślenia. Podejmowane próby ułatwiają odnalezienie heurystyki rozwiązania problemu, co jest jednym z kluczowych zadań współczesnego nauczania.

Materiał opracowano w taki sposób, by uczeń mógł kontynuować lekcję w domu, dokonując analogii, rozszerzeń oraz poszukując odpowiedzi na pytania postawione podczas lekcji. Rolą scenariusza jest zainteresowanie ucznia matematyką, utrwalanie w nim postaw logicznego myślenia, obserwacji istotnych faktów i wyciągania właściwych wniosków. W poszczególnych lekcjach uczeń prowadzony jest krok po kroku, aby samodzielnie formułował definicje, twierdzenia oraz odkrywał zależności w trójkątach.

Nabyte umiejętności uczeń może wykorzystać podczas rozwiązywania zadań przygotowujących go do egzaminu maturalnego.

#### *Czas realizacji*

5 x 45 minut

#### *Dostępne pliki:*

- Prezentacja "Trójkąt i jego własności" obejmująca 5 jednostek lekcyjnych
- Test
- Zadania otwarte

- y 4 filmy: **FILM 1.avi** , **FILM 2.avi** , **FILM 3.avi** , **FILM 4.avi**
- **pliki geogebry** zawierający wszystkie konstrukcje programu GeoGebra oraz makrokonstrukcje GeoGebry – materiały uzupełniające 1
- **dowody\_word** zawierający dowody twierdzeń materiały uzupełniające 2

Ze względu na złożoność zadań oraz różne uzdolnienia matematyczne uczniów, czas może zostać przez nauczyciela właściwie dostosowany do tempa pracy młodzieży. Problemy wchodzące w skład 5 lekcji dotyczą popularnych w szkole własności trójkąta. Przygotowane są one w postaci poleceń, wspomaganych rysunkami i plikami konstrukcyjnymi GeoGebry. Ponieważ wszystkie lekcje są opracowane według tego samego schematu, opisy poszczególnych lekcji nie zawierają celów poznawczych, celów kształcenia i dokładnego opisu sposobu realizowania. Pozostawiono swobodę nauczycielowi zamieszczając jedynie uwagi natury dydaktycznej do wybranych lekcji.

#### *Podstawa programowa*

#### **Etap edukacyjny: IV, przedmiot: matematyka (poziom podstawowy)**

#### *Cele kształcenia – wymagania ogólne*

III. Wykorzystanie i interpretowanie reprezentacji.

Uczeń używa prostych, dobrze znanych obiektów matematycznych.

IV. Użycie i tworzenie strategii.

Uczeń stosuje strategię, która jasno wynika z treści zadania.

#### *Treści nauczania – wymagania szczegółowe*

- 8. Geometria na płaszczyźnie kartezjańskiej. Uczeń:
	- 8.2. bada równoległość i prostopadłość prostych;
	- 8.4. oblicza współrzędne punktu przecięcia dwóch prostych (środkowych);
	- 8.7. znajduje obrazy niektórych figur geometrycznych w symetrii środkowej i osiowej.

#### **Etap edukacyjny: IV, przedmiot: informatyka (poziom podstawowy)**

#### *Cele kształcenia – wymagania ogólne*

- IV. Wykorzystanie komputera oraz programów i gier edukacyjnych do poszerzania wiedzy i umiejętności z różnych dziedzin oraz do rozwijania zainteresowań
- III. Rozwiązywanie problemów i podejmowanie decyzji z wykorzystaniem komputera, z zastosowaniem podejścia algorytmicznego.
- II. Wyszukiwanie, gromadzenie i przetwarzanie informacji z różnych źródeł; opracowywanie za pomocą komputera: rysunków, tekstów, danych liczbowych, motywów, animacji, prezentacji multimedialnych.

#### *Treści nauczania – wymagania szczegółowe*

- 5. Rozwiązywanie problemów i podejmowanie decyzji z wykorzystaniem komputera, stosowanie podejścia algorytmicznego. Uczeń:
	- 5.2. formułuje specyfikacje dla wybranych sytuacji problemowych;
	- 5.3. projektuje rozwiązanie wybiera metodę rozwiązania, odpowiednio dobiera narzędzia komputerowe, tworzy projekt rozwiązania.

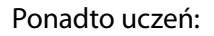

- **IIII** poznaje modelowanie matematyczne,
- **IIIII** poznaje nowe pojęcia związane z trójkątem (tzw. punkty charakterystyczne trójkąta),
- **IIIII** odkrywa nieznane mu twierdzenia matematyczne,
- **IIIII** wykorzystuje znane pojęcia geometryczne do określania nowych pojęć,
- **IIII→** samodzielnie studiuje matematykę i uczy się jej studiowania,
- **IIII→** przygotowuje się do egzaminu maturalnego z działu geometria płaska,
- **IIIII** nabywa umiejętności dostrzegania ważnych faktów, wyciągania z nich wniosków,
- **IIIII** uczy się strategii,
- **IIII→** uczy się poprawnego rozumowania i logicznego myślenia,
- **IIIII** uczy się poprawnie formułować odkryte i udowodnione twierdzenia,
- **IIII→** uczy się rozumowania i argumentacji.

#### *Słowa kluczowe*

punkty charakterystyczne, ortocentrum, spodki wysokości, punkt Toricelliego, środek okręgu opisanego, wpisanego, trójkąt spodkowy, okrąg i prosta Eulera, twierdzenie Napoleona

#### *Co przygotować*

- Prezentacja "Trójkąt i jego własności"
- Należy zainstalować program GeoGebra na stanowiskach komputerowych, jeśli lekcja odbywa się w pracowni komputerowej, lub na stanowisku komputerowym w sali lekcyjnej z tablicą interaktywną albo rzutnikiem multimedialnym
- Pliki GeoGebry wywoływane z pokazu Power Point za pomocą odpowiednich hiperłączy lub bezpośrednio z platformy
- Filmy instruktażowe oraz ukazujące niektóre własności trójkąta

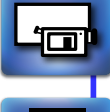

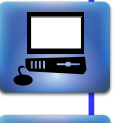

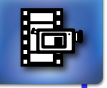

# **Lekcja 1 TEMAT: ORTOCENTRUM TRÓJKĄTA**

#### **(slajdy 1-24)**

Uczeń poznaje pojęcie ortocentrum, jako punktu przecięcia się wysokości trójkąta. Ponieważ w podstawie programowej nie ma pojęcia rzutu prostokątnego punktu na prostą, należy tu odwołać się do intuicji ucznia. Pojęcie to jest bardzo ważne, gdyż stosuje się również w trakcie poszukiwania wartości argumentu funkcji, dla którego funkcja przyjmuje wartości dodatnie lub ujemne. Dokonujemy wówczas rzutu prostokątnego części dodatniej lub ujemnej wykresu na oś Ox. Pojęcie rzutu jest również ważne przy wykonywaniu rzutów figur przestrzennych i rysowaniu ich na kartce papieru, lub na tablicy.

- **01ortocentrum1.ggb** poruszając dowolnym wierzchołkiem trójkąta uczeń dostrzega, że wysokości trójkąta zawsze się przecinają. Punkt ich przecięcia może znajdować się wewnątrz trójkąta, na jego boku lub na zewnątrz trójkąta,
- **and 02ortocentrum2.ggb** pokazuje to samo w rozmaitych sytuacjach,
- **03ortocentrum3.ggb** prezentuje trójkąt spodkowy utworzony w ten sposób, że jego wierzchołkami są spodki wysokości trójkąta bazowego,
- **IIII→ 04ortocentrum4.ggb** teraz uczeń poszukuje takiego trójkąta o wierzchołkach K, L, M, ślizgających się po bokach trójkąta ABC, który ma najmniejszy obwód. Plik zawiera wskazówkę, ułatwiającą odnalezienie rozwiązania. Uczeń powinien postawić hipotezę, że trójkąt KLM powinien być trójkątem spodkowym.

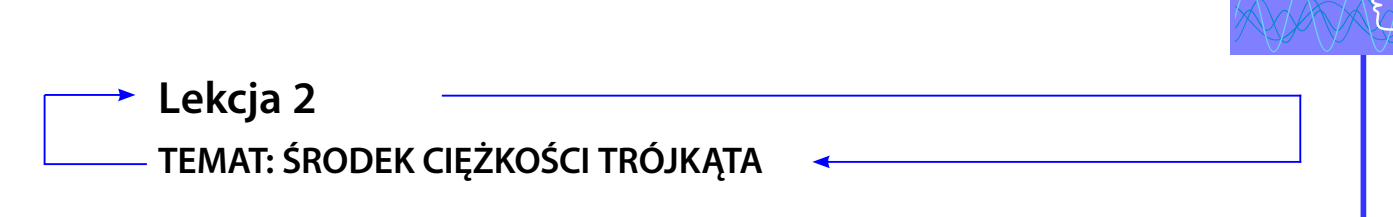

#### **(slajdy 25-35)**

To ważne dla fizyków, mechaników i konstruktorów zagadnienie wprowadzone jest w sposób odkrywczy. Użyto dwóch plików GeoGebry:

- ¯ **05srodek\_cieżk1.ggb**  ilustruje konstrukcję środka ciężkości. Uczniowie powinni znać geometryczną konstrukcję tego punktu w trójkącie. To punkt przecięcia środkowych trójkąta. Ważne jest, aby uczniowie zwrócili uwagę na to, że punkt ten nigdy nie wychodzi poza trójkąt. W tym celu w konstrukcji GeoGebry poruszamy wierzchołkami trójkąta rozważając różne jego konfiguracje,
- **iii• 06srodek\_cieżk2.ggb** pokazuje własność środka ciężkości. Ta znana własność środka ciężkości trójkąta to informacja, że dzieli on każdą środkową w stosunku 2:1. Dodatkowo można pokazać uczniom, że środek ciężkości ma współrzędne będące średnimi arytmetycznymi współrzędnych wierzchołków trójkąta.

Film 1 ilustruje konstrukcję środka ciężkości trójkąta i czworokąta [MS1] – na podstawie tego filmu uczniowie powinni skonstruować środek ciężkości czworokąta. Przekątna czworokąta dzieli go na dwa trójkąty. Tworzymy odcinek, który łączy środki ciężkości obu tych trójkątów. Potem to samo powtarzamy dla drugiej przekątnej tego czworokąta. Utworzone odcinki przecinają się w punkcie, który wyznacza środek ciężkości czworokąta.

Jeśli przekształcimy ortocentrum trójkąta w symetrii względem jego boków iśrodków tych boków, to okazuje się, że wszystkie te punkty leżą na okręgu opisanym na trójkącie. Ilustrują to pliki GeoGebry: **29obrazy ortocentrum1.ggb**, **30obrazy ortocentrum2.ggb.**

Jeśli połączymy otrzymane poprzednio sześć punktów z ortocentrum i wierzchołkami trójkąta, to na ekranie pojawi się rzut pewnego prostopadłościanu, a w szczególnym przypadku sześcianu. Jest to bardzo proste do odkrycia, niemal widoczne gołym okiem. Pliki GeoGebry do przeprowadzenia tej lekcji to: **31obrazy ortocentrum3.ggb, 32obrazy ortocentrum4.ggb.**

#### **Lekcja 3**  ▶ **TEMAT: SYMETRALNE I DWUSIECZNE TRÓJKĄTA**

#### **(slajdy 36-47)**

Symetralne i dwusieczne dowolnego trójkąta pozostają ze sobą w ścisłej relacji, z której wynika wiele interesujących własności trójkąta. Sześć plików GeoGebry umożliwia odkrycie tych zależności, niektóre z nich udowodniono. Oto pliki GeoGebry:

- ¯ **07dwusym1.ggb**  uczeń odkrywa, że dwusieczne z symetralnymi przecinają się w punkcie leżącym na okręgu opisanym na trójkącie,
- **... 08dwusym2.ggb** punkty te są wierzchołkami nowo utworzonego trójkąta

Uczeń dostrzega kolejne własności trójkąta manipulując obiektami w plikach: **09dwusym3.ggb, 10dwusym4.ggb, 11dwusym5.ggb**.

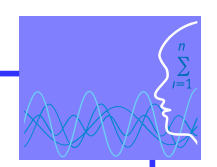

### **Lekcja 4 TEMAT: TRÓJKATY RÓWNOBOCZNE NA BOKACH DOWOLNEGO TRÓJKĄTA**

#### **(slajdy 48-62)**

Napoleon znany z historii wojen był dobrym matematykiem i odkrył bardzo proste do sformułowania, choć trudne do udowodnienia, twierdzenie. W pierwszej połowie XX wieku uogólnił je na pewne przypadki włoski matematyk Barlotti.

Dwa pliki GeoGebry: **13napoleon1.ggb** i **14napoleon2.ggb** umożliwiają dość łatwe odkrycie tego twierdzenia.

Tutaj proponuje się, by sprowokować ucznia do uogólnienia tego twierdzenia na czworokąty, sześciokąt, przy czym na ich bokach warto spróbować tworzyć nie tylko trójkąty, ale inne wielokąty. A co się dzieje w przypadku, gdy trójkąty napoleońskie dorysujemy do wnętrza trójkąta?

**Film nr 2** przedstawia sposób tworzenia makrokonstrukcji trójkąta równobocznego oraz makrokonstrukcji ortocentrum dowolnego trójkąta.

Nazwiska Torricellego i Fermata powiązane zostały ze sobą jednym punktem charakterystycznym trójkąta, który przyjmuje inne własności jako punkt T, a inne jako punkt F. W ujęciu historycznym było podobnie. Jeden z uczonych nie wiedział o problemie postawionym przez drugiego. Oprócz czterech plików Geo-Gebry uczeń może na filmie obejrzeć konstrukcję i rozumowanie Fermata w poszukiwaniu punktu, dla którego suma odległości od wierzchołków trójkąta jest minimalna.

Pliki GeoGebry: **15Punkt\_TF1.ggb**, **16Punkt\_TF2.ggb**, **17Punkt\_TF3.ggb**, **18Punkt\_TF4.ggb, 19Punkt\_ TF5.ggb** pokazują kolejno krok po kroku odkrycie obu twierdzeń. **Film nr 3** przedstawia rozwiązanie Fermata.

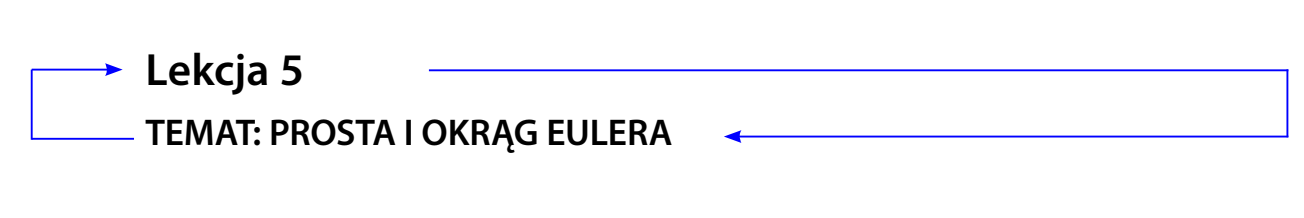

#### **(slajdy 63-72)**

Tę znaną prostą odkrył matematyk szwajcarski Leonard Euler. Prosta ta przechodzi przez trzy punkty charakterystyczne trójkąta: ortocentrum, środek okręgu opisanego iśrodek ciężkości. Ten ostatni punkt nigdy nie wychodzi poza trójkąt i również zawsze znajduje się pomiędzy pozostałymi dwoma punktami. Zawsze jest dwukrotnie bliżej jednego z nich niż drugiego. Uczniowie podobnie jak wszystkie inne problemy odkrywają również to twierdzenie. Związki miarowe odczytujemy w plikach GeoGebry używając narzędzi: długość, odległość i miara kąta. W tej części lekcji posługujemy się plikami GeoGebry: **25prostaEulera1. ggb**, **26.prostaEulera2.ggb.**

Okrąg Eulera to okrąg przechodzący przez środki boków trójkąta, spodki jego wysokości oraz środki odcinków łączących ortocentrum z wierzchołkami trójkąta. Promień tego okręgu jest dwukrotnie mniejszy od promienia okręgu opisanego na trójkącie. Na lekcji nie należy uprzedzać ucznia, co odkryje, lecz dać mu szansę pracy samodzielnej. Upewni go to w przekonaniu, że matematyka nie jest taka trudna, skoro on sam potrafi ją odkrywać i uczyć się samodzielności w jej poznawaniu. W tej części lekcji posługujemy się plikami GeoGebry: **27okrągEulera1.ggb**, **28.okrągEulera2.ggb***.*

*Człowiek - najlepsza inwestycja*

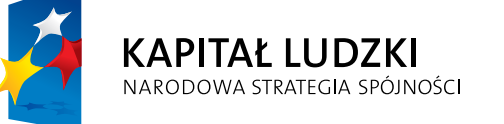

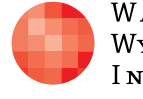

 $\label{eq:1} \begin{array}{lll} \mathbf{W}\,\mathbf{a}\,\mathbf{r}\,\mathbf{s}\,\mathbf{z}\,\mathbf{a}\,\mathbf{w}\,\mathbf{s}\,\mathbf{K}\,\mathbf{a} \end{array}$ Wyższa Szkoła  $\begin{array}{c} I\,\texttt{N\,F\,O\,R\,M\,A\,T\,Y\,K\,I} \end{array}$  UNIA EUROPEJSKA<br>EUROPEJSKI<br>FUNDUSZ SPOŁECZNY

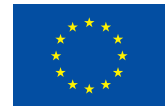

Projekt współfinansowany przez Unię Europejską w ramach Europejskiego Funduszu Społecznego